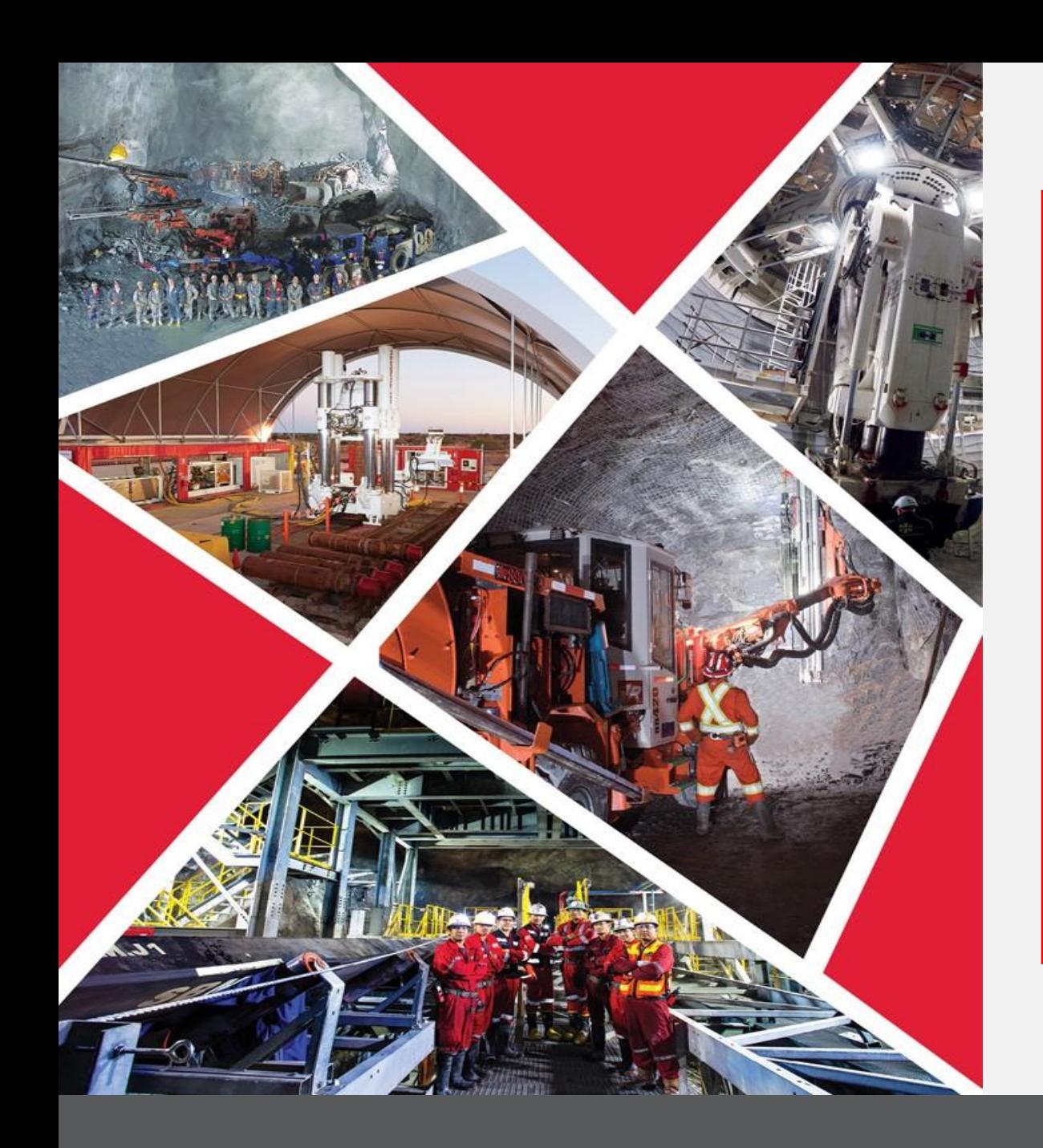

**Associer un fournisseur parent à un fournisseur enfant**

Guide de référence rapide 2023/2024

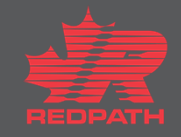

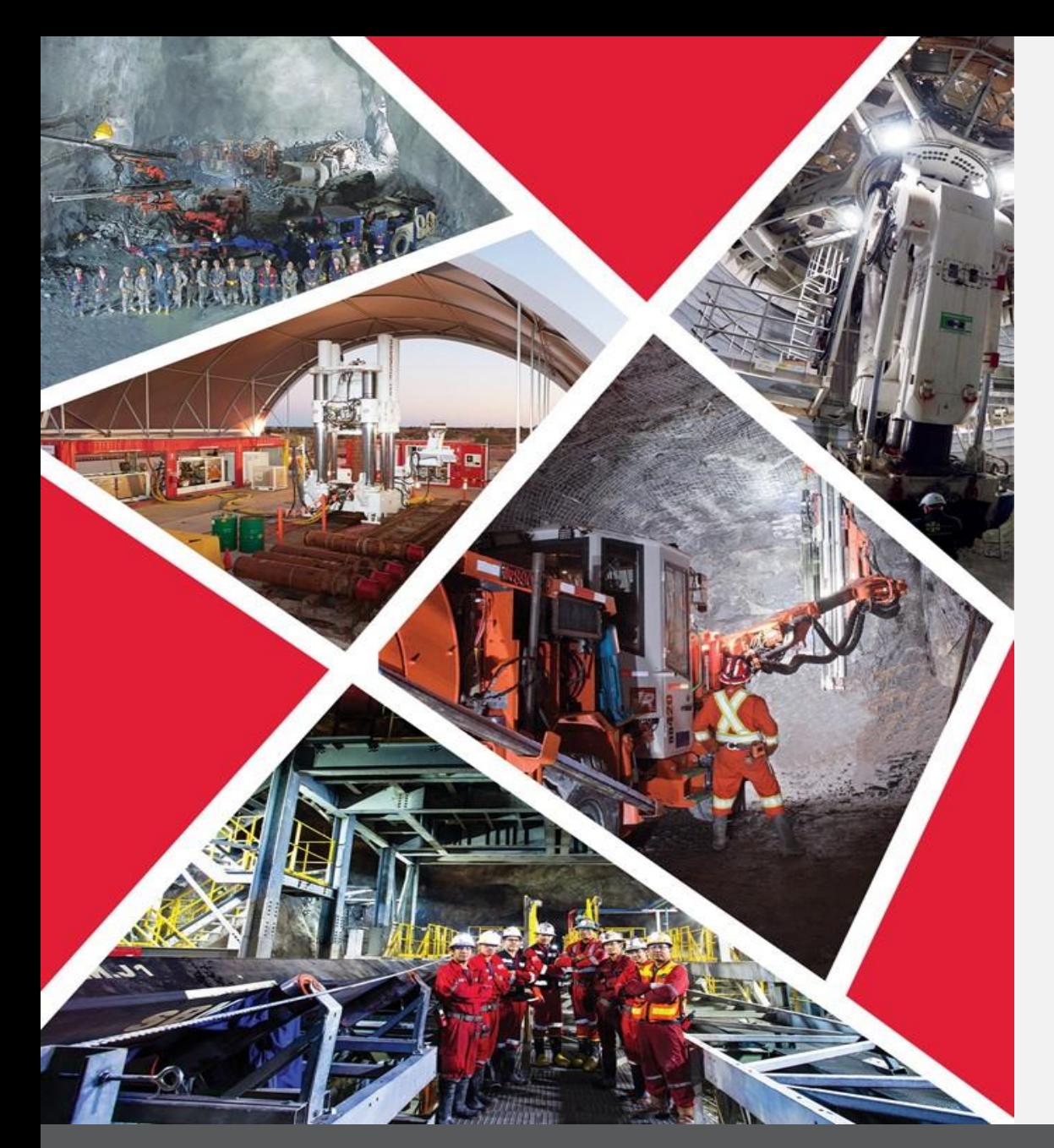

## **Table des matières**

**[Associer un fournisseur](#page-2-0)  parent à un fournisseur enfant**

**Associer un fournisseur parent à un fournisseur enfant**

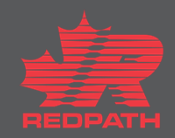

## <span id="page-2-0"></span>**Associer un fournisseur parent à un fournisseur enfant**

**Objectif :** Créer un lien entre les sociétés mères et leurs filiales ou succursales

- 1. Dans le navigateur, cliquez sur Procurement > Manage Suppliers (Approvisionnement > Gérer les fournisseurs)
- 2. Saisissez les critères de recherche pour trouver le fournisseur que vous souhaitez associer
- 3. Sur la page fournisseur, cliquez sur le bouton Edit (Modifier) situé sur le côté droit de la page
- 4. Dans l'onglet Profile (Profil), sélectionnez le fournisseur parent et cliquez sur le bouton Submit (Soumettre) pour soumettre la demande de modification
- 5. Un message de confirmation avec le numéro de demande de modification s'affiche
- 6. Cliquez sur OK pour continuer

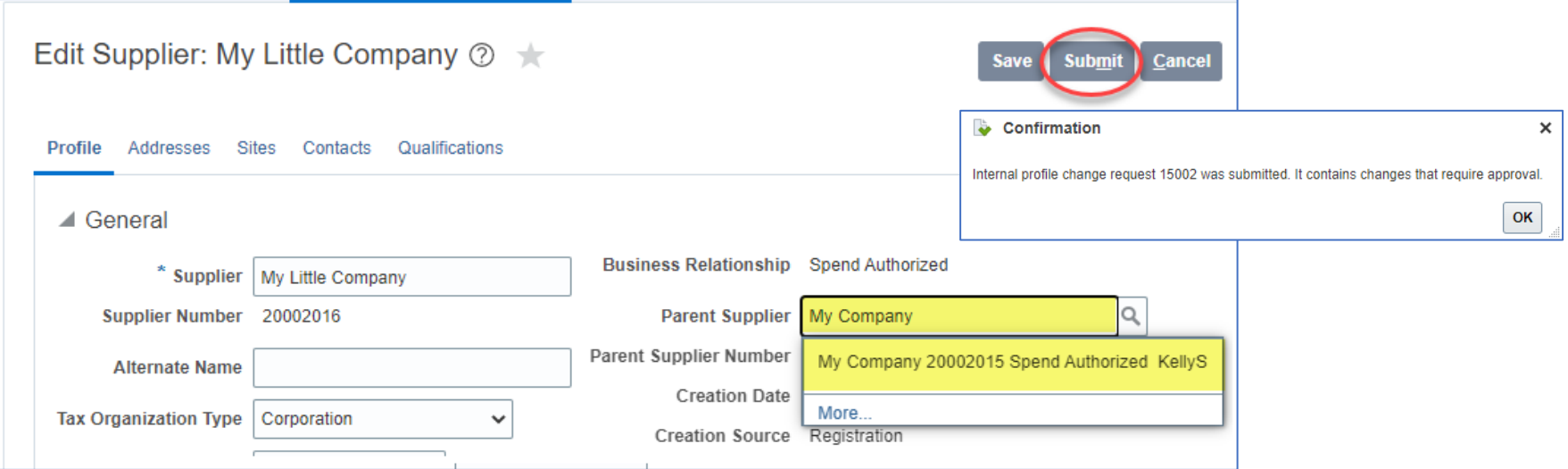

**Associer un fournisseur parent à un fournisseur enfant**

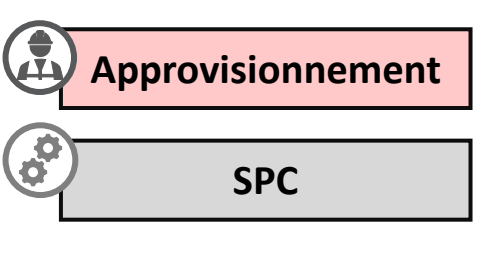

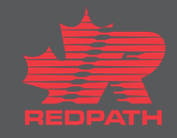